Bedienungsanleitung fuer das Handfunkgeraet Standard C-528 ========================================================== Mit Beitraegen von DF2UZ, DL6YEJ, DF4NU, DC4FS, DL5DK, DF3UM, DC4UW und DL1GNM, ... (...und der spaerlichen Beschreibung, die mitgeliefert wird...) Inhaltsverzeichnis: 21.08.1991 ------------------- 1. Bedienungselemente<br>1.1 Regler 1.1 Regler<br>1.2 Tasten: Tastenfeld 1.3 Anzeigenfeld 1.4 Resetschalter 2. Bedienungsanschluesse 2.1 Mikrofon-, Lautsprecher- und externer Spannungsanschluss 2.2 Anschluss eines TNC's oder aehnlicher Gereate 2.3 Externe Antenne 2.4 Wichtige Hinweise, bitte lesen<br>2.5 Hinweise fuer den "ersten Gebr 2.5 Hinweise fuer den "ersten Gebrauch" 3. Bedienung, bzw. Programmierung des C-528<br>3.1 Befehlsuebersicht (kurze Zusammenfassung 3.1 Befehlsuebersicht (kurze Zusammenfassung) 3.2 Normalfunktionen 3.3 Zweitfunktionen 3.4 Set-Funktionen 3.5 Viertfunktioen 3.6 Memory-Mode und zusaetzliche Funktionen<br>3.7 "Clone"-Modus 3.7 "Clone"-Modus<br>3.8 Suchlauf (Sca Suchlauf (Scannen) 4. DTMF (Dual Tone Multiple Function) und CTCSS 4.1 DTMF-Toene aussenden 4.2 "Mode-C", 3 stelliger, automat. DTMF-Code (CODE-Squelch) 4.3 "Mode-P", Paging oder auch Mehrfachanruf mit Absender und Alarm 4.4 CTCSS, rund um den Subaudible Tone, Einbau 5. Anhang 5.1 Stromverbrauch und Ausgangsleistung 5.2 Stromverbrauch beim Empfang und beim Standbybetrieb 5.3 S-Meter 5.4 Weitere technische Daten 6. Frequenzerweiterungen durch Umprogrammieren 6.1 RX-Frequenzbereich VHF erweitern 6.2 RX-Frequenzbereich auf 800 MHz und 900 MHz erweitern Senderseitige Frequenzerweiterung VHF (DL5DK, DF3UM/DC4UW) Alle Angaben ohne Gewaehr und auf eigenes Risikio! Ausserdem besteht kein Anspruch auf Vollstaendigkeit! Bitte die Lizenzbestimmungen beachten!

HINWEIS: +- gleichzeitig im Display/Memory, siehe 3.6.7<------

## 1. Bedienungselemente

---------------------

# 1.0 Das C-528

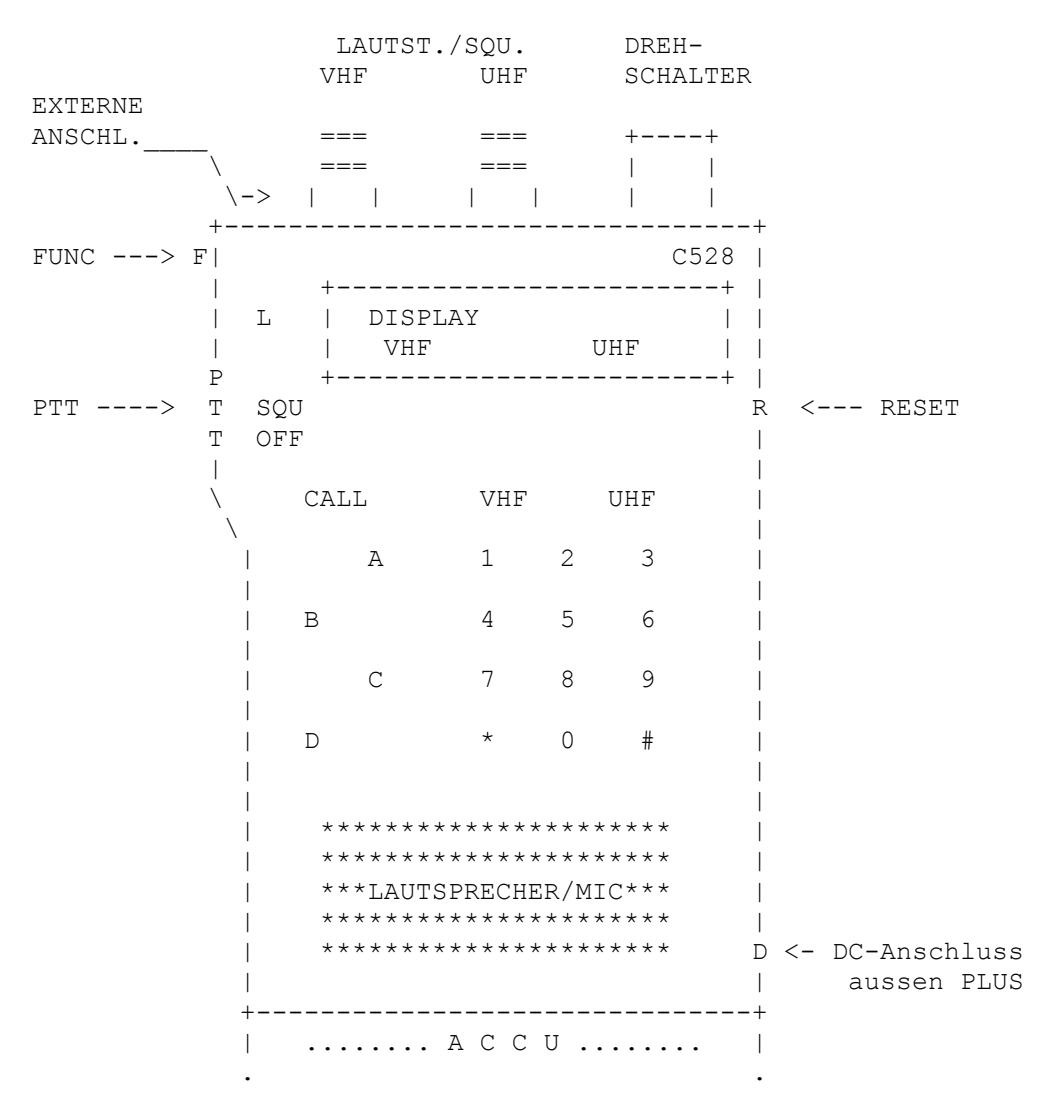

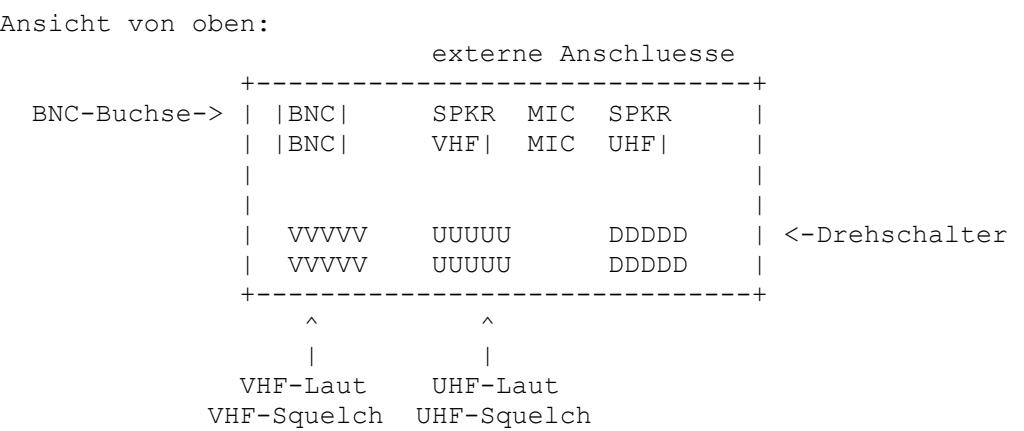

### 1.1 Regler und Drehschalter

 AUS/EIN-Schalter und Lautstaerkeregler UHF Squelchregler UHF (Squelch = Rauschsperre) Lautstaerkeregler VHF Squelchregler VHF Drehschalter Hiermit kann folgendes eigestellt werden:  $-ORG$  -Kanalraster (5, 10, 12.5, 20, 25, 50 kHz) -Speicheradresse fuer Frequenzmemories -DTMF-Speicheradressen -Tonfrequenz fuer Subaudio-Tonesquelch (Zusatzzubehoer)

- 1.2 Tastenfeld
- a) <L> LAMP Diese Taste ist fuer die Beleuchtung der Anzeige.
- b) <SQL-OFF>

 Diese Taste oeffnet die Rauschsperre. Sie ist praktisch, wenn man schnell ueberpruefen will, ob der Lautstaerkeregler guenstig eingestellt wurde, oder wenn die empfangenen Signale kurz unter die Schwelle der Rauschsperre sinken.

- c) <CALL> Wird diese Taste zusammen mit der PTT-Taste gedrueckt, so wird der Rufton von 1750 Hz zum oeffnen der FM-Umsetzer ausgesandt. Wichtig: Es ist ZUERST die PTT zu betaetigen, danach erst die Call-Taste, ansonsten gibt es eine Fehlermel dung (tiefer Piepston). Weiterhin wird diese Taste dazu benutzt, das C-528 nach einem
- d) Tasten A, B, C, D, 0...9, \* und # -siehe Kapitel 3- Diese Tasten dienen der Bedienung und Programmierung.

'Auto Power Off' wieder einzuschalten.

e) Tasten VHF und UHF Mit diesen Tasten wird zwischen UHF und VHF umgeschaltet. Mit <FUNC> + VHF/UHF wird das jeweils andere Band abgeschaltet.

### 1.3 Anzeigenfeld

 -Auf der Anzeige sind die Frequenzen fuer VHF und UHF separat dargestellt. -Die Anzeige MAIN zeigt das Band an, auf dem gesendet werden kann, und welches gerade fuer die Fequenzeinstellung usw. angewaehlt wurde. -Anzeige 'S' im Display: (fuer jedes Band getrennt) SAVE-Funktion eingeschaltet -Anzeige 'M' im Display: (fuer jedes Band getrennt) oben im Display MEMORY-Anzeige<br>-Anzeige 'L','M' oder 'H' im Display: (fuer jedes Band getrennt) unten im Display SENDELEISTUNGSANZEIGE: Low, Medium oder High -Anzeige 'PL' PTT-Lock, die Sendetaste ist gesperrt, es kann aber alles verstellt werden -Anzeige 'FL'

 FUNCTION-Lock, die Funktionstasten sind gesperrt, Senden ist aber moeglich -Anzeige 'B' (fuer jedes Band extra):Scannen auf BUSY

1.4 Reset-Schalter

Der RESET Schalter befindet sich an der rechten Seite des C-528. Er ist dort durch eine kleine Vertiefung im Gummi markiert. Mit einem Kugelschreiber oder aehnlichem kann man einen RESET ausloesen.

### 2. Externe Anschluesse

----------------------

2.1 Mikrofon-, Lautsprecher- und externer Spannungsanschluss

 Oben auf dem C-528 sind die Lautsprecheranschluesse und die Buchse fuer ein externes Mikrofon. -SPV: Speaker VHF, Lautsprecheranschluss fuer das VHF-Band,

tatsaechlich sind hier VHF und UHF angeschlossen, wenn nur

 die SPV-Buchse belegt wird. So kann man den eingebauten Lautsprecher durch einen Kopfhoerer ersetzen.

-SPU: Speaker UHF, wie SPV, nur UHF alleine.

 -SPU und SPV: sind beide Buchsen belegt, so kann man jedes Band (UHF u. VHF) getrennt extern an einen Lautsprecher,

oder aehnlich betreiben.

 -MIC: externes Mirkofon (z.B. Sonderzubehoer) kann hier an geschlossen werden. Soll ein dynamisches Mikrofon oder an dere Zusatzgeraete angeschlossen werden (TNC), siehe 2.2.

-SPV und SPU: 3.5mm mono Klinkenbuchse, Masse ist aussen

 -MIC: 2.5mm mono Klinkenbuchse, Masse ist aussen, innen ist PTT und NF.

 An der rechten Seite, in der Hoehe des eingebauten Lautspre chers ist der Anschluss fuer die externe Spannungsver sorgung.

# ACHTUNG:

--------

- der innere Anschluss ist MINUS
- der aeussere Anschluss ist PLUS
- die Versorgungsspannung ist 5...16 Volt DC (geglaettet, selbstverstaendlich stabilisiert und auch HF-fest!)
- die externe Spannungversorgung sollte mind. 1.3 Ampere (Dauerlast) liefern koennen.

## 2.2 Anschluss eines TNC's oder aehnlicher Gereate

 Der NF-Eingang des TNC wird mir SPU oder SPV verbunden. Man beachte aber, dass SPV (wenn alleine angeschlossen) auch das UHF-Signal liefert. Der NF-Ausgang des TNC wird wie folgt an geschlossen:

 C-528 TNC MIC, 2.5mm Klinke 2.2uF NF-Buchse, 5pol + || innen O-------------\*------||----------O NF-out (Pin 1) | || | | 22 kOhm +-----/\/\/\/------O PTT (Pin 3) aussen O--------------------------------O Masse (Pin 2) SPU (oder SPV), 3.5mm Klinke innen O--------------------------------O NF-in (Pin 4) aussen O--------------------------------O Masse (s.o.) TNC: Pin 3 auf Masse -> Funkgeraet geht auf Sendung Dieser Adapter funktioniert auch bei einem ICOM IC02E.

ACHTUNG:

--------

 Eine Potentialtrennung ist zu empfehlen, z.B. durch NF- Uebertrager. Es kann eventuell zu Schwierigkeiten durch Masseschleifen kommen, wenn das C-528 einmal ueber die Dach antenne geerdet ist, und andererseits der TNC ueber Computer oder Netzteil noch einmal geerdet wird! Die PTT kann ueber ein Reed-Relais geschaltet werden.

#### 2.3 Externe Antenne

 An die BNC-Buchse, wo die Gummiantenne aufgesteckt wird, kann man eine externe Antenne mit Z=50 Ohm anschliessen. Erfahrun gen zeigen, dass aufgrund der Breitbandigkeit des Empfaengers des C-528 Probleme (Spiegelfrequenz) auftreten koennen. Ab hilfe kann man durch zusaetzliche Selektionsmassnahmen zwi schen Antenne und C-528 leisten. =>Probleme treten in der Naehe von starken Rundfunksendern

auf (DF2UZ und DL1GNM).

2.4 Wichtige Hinweise, bitte unbedingt lesen!!

Bei Geraeten mit erweitertem Frequenzbereich (Hardwaremodifikation) und nicht nur bei diesen sollte unbedingt darauf geachtet werden, dass:

- Akkuspannung sollte nicht unter 5 Volt sinken
- der Akku nicht bei eingeschaltetem Betrieb abgezogen wird
- das Geraet nicht ohne Akku eingeschaltet wird
- was fuer den Akkubetrieb gilt, gilt auch fuer den Betrieb mit externer Stromversorgung.

2.5 Hinweise fuer den "ersten Gebrauch"

Wer das C528 zum ersten Mal benutzt, sollte dieses Kapitel schnell durchlesen, es lohnt sich. Es wird kurz gesagt, wie man den C528 auf die benutzung vorbereitet. <FUNC> + Taste heisst: <FUNC>-Taste gedrueckt halten, und dann die Taste druecken, z.B. <FUNC> + 5, <FUNC>-Taste gedrueckt halten und die "5" druecken, loslassen. Bitte folgende Kombinationen beim neuen Geraet nach dem Einschalten eingeben:

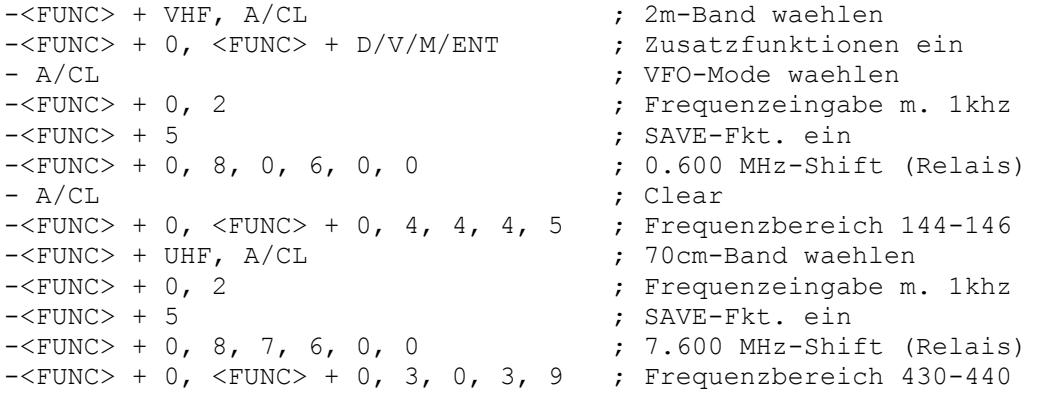

Das ist die Standardeinstellung, nun kann das Probieren losgehen!

3. Bedienung, bzw. Programmierung des C-528

3.1 Befehlsuebersicht (kurze Zusammenfassung, von DF4NU, DL1GNM)

a) Normalfunktionen (nur Taste betaetigen) :

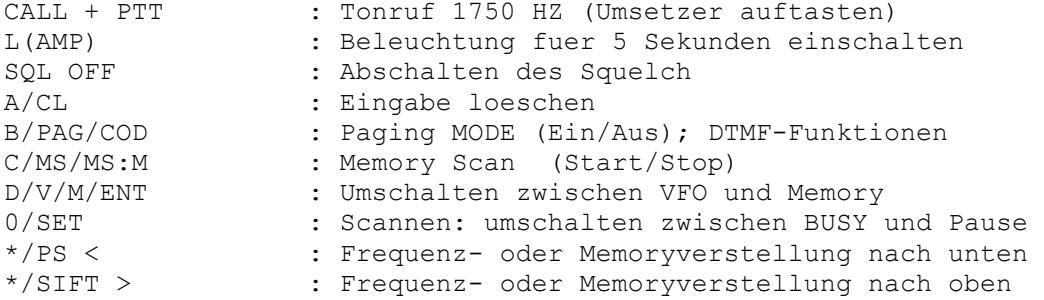

b) Zweitfunktionen (<FUNC> + Taste) : SQL OFF : SUB-Band Squelch abschalten L : Beleuchtung dauernd (Ein/Aus)<br>B/PAG/COD : DTMF-Mode programmieren B/PAG/COD : DTMF-Mode programmieren<br>C/MS/MS:M : Memory Scan Memory (Stai C/MS/MS:M : Memory Scan Memory (Start/Stop) setzen<br>D/V/M/ENT : Einspeichern der VFO-Frequenz in ein Me : Einspeichern der VFO-Frequenz in ein Memory 1/PL : PTT-Lock (Ein/Aus) 2/DUP : Zweikanalueberwachung (Ein/Aus) 3/PO : Einstellen der Sendeleistung 4/FL/DM : Tastatursperre (Ein/Aus) 5/SAVE : Batteriesparfunktion (Ein/Aus) 6/STEP : Setzen des Kanalrasters 7/T.SQ : TONE-Squelch (Ein/Aus) 8/RPT : Relaisablage (+, - oder Aus)<br>9/REV : Reverse (auf die Eingabefrec : Reverse (auf die Eingabefrequenz umschalten) 0/SET : Wahl der SET-Funktion (siehe SET-Funktionen) \*/PS : Starten des Frequenzsuchlaufes c) SET-Funktionen (erst <FUNC> + 0/SET, dann Taste) : 1/PL : Alarmsignallaenge im Pagingmodus DTMF 2/DUP : Setzen der 1kHz-Stelle 3/PO : Verzoegerung / Paging (Ein/Aus)<br>4/FL/DM : Restrauschen (Ein/Aus) =>bei Pa 4/FL/DM : Restrauschen (Ein/Aus) =>bei Packet: EIN!!<br>5/SAVE : APO (Ein/Aus) 5/SAVE : APO (Ein/Aus)<br>6/STEP : Frequenzaende 6/STEP : Frequenzaenderung durch Drehschalter bei FL<br>7/T.SQ : Setzen der CTCSS Tonfrequenz : Setzen der CTCSS Tonfrequenz 8/RPT : Setzen der Shiftfrequenz<br>9/REV : (L)-Schalter fuer Revers 9/REV : (L)-Schalter fuer Reverse<br>0/SET : Quittungston (Ein/Aus) : Quittungston (Ein/Aus) d) Viertfunktionen (<FUNC> + 0/SET, dann <FUNC> + Taste) : 1/PL : Verzoegerungszeit Xbandrepeater(0, 2 Sek.)<br>2/DUP : CTCSS Ein/Aus bei Crossbandrepeaterbetrieb : CTCSS Ein/Aus bei Crossbandrepeaterbetrieb 3/PO : Umschalten der UHF RX-Bereiche 4/FL/DM : Vierstellige Frequenzeingabe (Ein/Aus) 5/SAVE : Sprachunterdrueckung im Paging-Mode DTMF 6/STEP : Schrittw. f. F+Drehschalter (100kHz, 1MHz) 7/T.SQ : Umschalten von DTMF Zweiton auf Einton 8/RPT : XRPT-Crossbandrepeaterbetrieb (Ein/Aus) 9/REV : UP-DOWN Tasten auf 10MHZ 0/SET : Frequenzbereich eingeben e) Clone-Mode (Fernprogrammierung eines anderen C-528)  $\langle$ FUNC> + 0,  $\langle$ FUNC> +  $\star$ /PS, beim TX:PTT kurz druecken f) Memory-Mode: Speichererweiterung: VFO-Mode: <FUNC> + D/V/M/ENT , <FUNC> + A/CL <FUNC> + A/CL Umschalten auf die 'zweiten' Memories Memory als VFO (wie DFS IC271), abschalten mit  $D/V/M/ENT$  oder  $A/CL$ <br>  $\leq FUNC$  +  $\neq$  /SIFT wie  $\leq FUNC$  +  $\neq$  /PS wie  $\langle$ FUNC> + \*/PS A/CL M->VFO, Memory in den VFO kopieren g) Sonstige CALL APO verlassen (wenn C-528 sich abgeschaltet hat)

### 3.2 Normalfunktionen

- UHF UHF wird MAIN
- VHF VHF wird MAIN
- CALL + PTT druecken => es wird der Tonruf mit 1750 Hz aus gesendet, um Relaisfunkstellen aufzutasten
- L(amp) die Beleuchtung wird fuer ca. 5 sec. eingeschaltet oder, falls die Taste umprogrammiert wurde, (siehe dazu x.y), die Frequenz auf REV(ervs) geschaltet. Es muss dazu jedoch eine Frequenzablage eingestellt sein!
- SQL OFF oeffnet beim Druecken die Rauschsperre, solange man die Taste betaetigt A/CL Loeschen einer Eingabe
- B/PAG/... Paging-Modus, siehe 4.1...
- C/MS/MS.M Memory-Scan, siehe 3.8.2
- D/V/M/ENT Schaltet zwischen dem Memory-Mode (Speicherbetrieb) und dem VFO-Mode um<br>0...9 2iffern 0...9 0...9 Ziffern 0...9
- 
- \*/PS Die Frequenz oder der Speicher wird verstellt (zu niederen Werten hin)
- #/SIFT Die Frequenz oder der Speicher wird verstellt (zu hoeheren Werten hin)

## 3.3 Zweitfunktionen

- <FUNC> + UHF Schaltet nur den UHF-Bereich ein, wenn der VHF-Bereich eingeschaltet war, wird dieser abgeschaltet (Mono-Mode Betrieb).
- <FUNC> + VHF Schaltet nur den VHF-Bereich ein
- <FUNC> + SQL OFF oeffnet den Squelch im SUB-Band, also in dem Band, welches nicht MAIN ist.
- <FUNC> + L(amp) Schaltet die Beleuchtung dauernd ein oder aus
- <FUNC> + B/PAG DTMF programmieren, Rufnummern speichern, siehe dazu auch 4.2
- <FUNC> + C/MS Memory-Scan setzen, siehe 3.8.2
- <FUNC> + D/V/M/ENT Speichert eine VFO-Frequenz in einen Speicher
- <FUNC> + 1/PL PTT-Taste verriegeln, nochmals diese Tastenkombination gibt die PTT-Taste wieder frei
- <FUNC> + 2/DUP Zweikanalueberwachung, DUAL-watch, siehe 3.8.3
- <FUNC> + 3/PO Sendeleistung einstellen, es gibt drei Moeg lichkeiten pro Band:

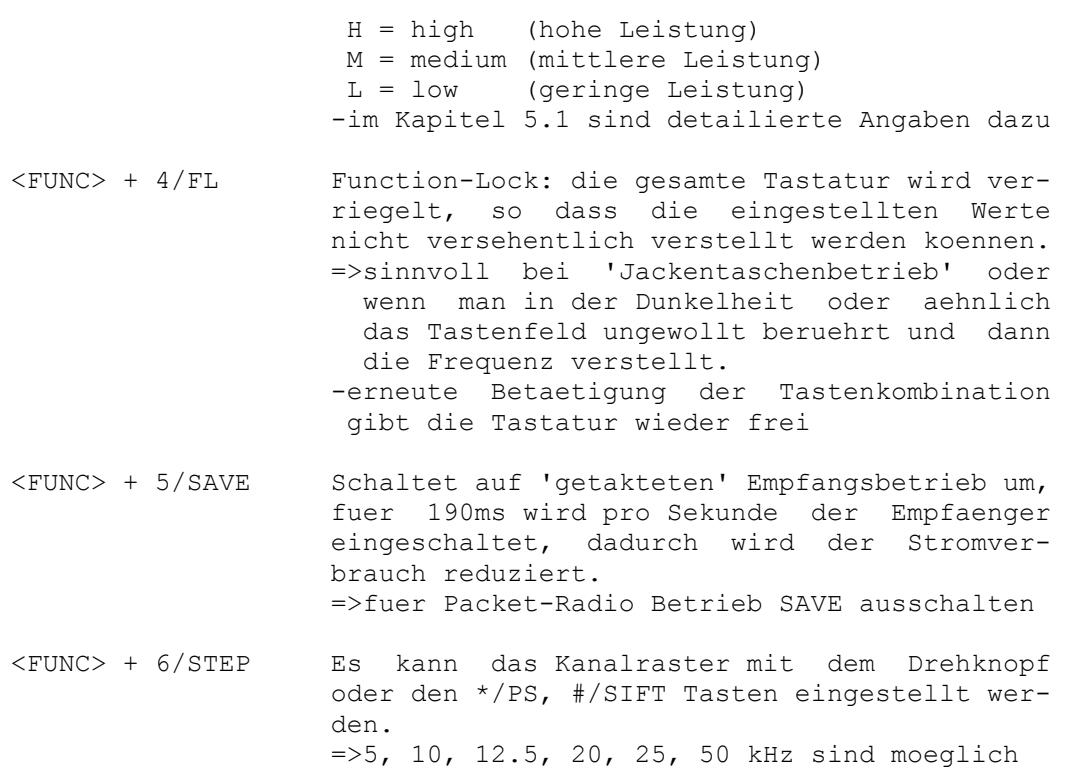

- <FUNC> + 7/T.SQ Schaltet den Tone-Squelch ein und aus =>Diese Option ist vor allem in den USA auf 70cm sehr gebraeuchlich. Um die Funktion nutzen zu koennen, muss ein zusaetzliches Modul in das C-528 eingebaut werden.
- <FUNC> + 8/RPT Hiermit wird eine Frequenzablage eingeschal tet bzw. die Richtung der Frequenzablage bestimmt. -ein + im Display, positive Shift, es wird auf der hoeheren Frequenz gesendet -ein - im Display, negative Shift, es wird auf der niedrigen Frequenz gesendet
- <FUNC> + 9/REV Schaltet bei Repeaterbetrieb auf Revers um, d.h. vertauscht die Empfangsfrequenz des C- 528 mit der Sendefrequenz. Dabei blinkt '+' oder '-' im Display.

<FUNC> + 0/SET Siehe 3.4, schaltet in den SET-Modus um

- <FUNC> + \*/PS Starten des Frequenzsuchlaufes zur tieferen Frequenz hin, siehe 3.8.1
- <FUNC> + #/SIFT Starten des Frequenzsuchlaufes zur hoeheren Frequenz hin, siehe 3.8.1

## 3.4 Set-Funktionen

<FUNC> + 0 wird immer vor einer SET-Funktion gedrueckt! ----------

1/PL Signal-Laenge im Pagingmodus wird gesetzt, siehe auch DTMF, Kapitel 5.1...

- 2/DUP Setzen der 1kHz Stelle, d.h. die letzte Stelle kann direkt ueber die Tastatur eingegeben werden, wenn auf dem Display an dieser Stelle ein Punkt angezeigt wird. Da minimal nur 5 KHz Schrittweite einstellbar sind, koennen kleinere Werte als 5 KHz zwar eingegeben werden, eine solche Eingabe wird allerdings nicht akzeptiert.
- 3/STEP Verzoegerung Paging ein-, bzw. ausschalten. Normalerweise wird die DTMF Tonsequenz innerhalb von 450 msec abgestrahlt, mit Verzoegerung jedoch inner halb 750 msec.
- 4/FL/DM Restrauschen ein-, bzw. ausschalten, d.h. das C-528 wird bei abgeschaltetem Restrauschen voellig stumm geschaltet. Ansonsten hoert man noch ein geringes Rauschen im Lautsprecher. Bei Packet-Radio Betrieb ist es besser, das Restrauschen einzuschalten, die Rausch sperre wird dadurch schneller.
- 5/SAVE APO (Auto-Power-Off) ein-, ausschalten, siehe 5.2
- 6/STEP Drehschalter ein-, ausschalten bei FL (Function-Lock) =>Wenn die Tastatur gesperrt wird, kann man mit dem Drehschalter noch die Frequenz verstellen (oder die Speicherplaetze waehlen), im anderen Fall ist auch der Drehschalter gesperrt (bei ein).
- 7/T.SQ Hier wird die Frequenz fuer den Tone-Squelch einge stellt (auch ohne Zusatzmodul kann man die Frequenz einstellen)
- 8/RPT Setzen der Shift-Frequenz: hier wird die Frequenzab lage fuer den Repeaterbetrieb eingestellt. =>Beispiel:  $-$  <FUNC> + 0, 8 -nun Ablagefrequenz eintippen: 7 6 0 0 fuer 7.6 MHz (z.B. beim 70cm-Band in DL) -D/V/M/ENT -fertig
- 9/REV Umprogrammieren des L(amp)-Schalters zur REV-Taste, siehe auch 3.2
- 0/SET Quittungton ein-, bzw. aus

#### 3.5 Viertfunktionen

Die Viertfunktionen beginnen immer mit der Tastenkombination <FUNC> + 0, <FUNC> + Taste. --------------------------

a) Anzeige der Bandgrenzen im Display

 $-$  <FUNC>  $+$  0  $-$  <FUNC>  $+$  0

Zeigt im jeweiligen Display die Ober- und Untergrenze des Bereichs an, z.B F40.47 bedeutet: VHF-Bereich von 140 - 147(.995) MHz. Gibt man nun 4445 ein, so ist der VHF-Bereich auf 144-145(.995) MHzú beschraenkt. (Funktioniert jedoch nicht bei allen Geraeten, diese Funktion laesst sich aber durch 'clonen' uebertragen!) b) Zeitverzoegerung bei XRPT (Crossbandrepeater-Betrieb)  $-$  <FUNC>  $+$  0  $-$  <FUNC>  $+1$ Wiederholtes Eingeben dieser Folge schaltet die Verzoegerungszeit von 0 auf 2 Sekunden und wieder zurueck. (Tiefer Quittungston = 0 sec Umschaltzeit, schnell genug fuer Packet Radio 2m -> 70cm) c) CTCSS einschalten bei Crossbandrepeater-Betrieb  $-$  <FUNC>  $+$  0  $-$  <FUNC>  $+$  2 Damit diese Funktion genutzt werden kann, muss das C-528 mit dem entsprechenden Zusatzmodul bestueckt sein. Diese Funktion beeinflusst den Scanner und den Crossbandrepeater. Dazu mehr in Kapitel 4.4 d) Umschalten der verschiedenen UHF-Empfangsbereiche  $-$  <FUNC>  $+$  0  $-$  <FUNC>  $+$  3 Siehe auch 6.1 und folgende... e) 4-stellige Frequenzeingabe  $-$  <FUNC>  $+$  0  $-$  <FUNC>  $+$  4 Schaltet die 4-stellige Frequenzeingebe (inklusive MHz-Stelle) ein. Zwischen der 1 MHz-Stelle und der 100 KHz-Stelle erscheint im Display ein zusaetzlicher Punkt. f) Sprach-Unterdrueckung im Paging-Mode  $-$  <FUNC>  $+$  0  $-$  <FUNC>  $+$  5 Ist der Pager-Mode eingeschaltet, so kann mit dieser Funktion gewaehlt werden, ob bei Empfang eines Alarmcodes auch der SQL geoeffnet werden soll, oder ob nur der Alarmpiepser aktiviert wird. Hoher Quittungston = SQL abgeschaltet, keine NF g) Schrittweite fuer <FUNC> und Drehschalter  $-$  <FUNC>  $+$  0  $-$  <FUNC>  $+$  6 Stellt die mit <FUNC> und dem Drehschalter erreichbare Schrittweite zwischen 100 KHz und 1 MHz um. Fuer VHF und UHF getrennt schaltbar. h) Einfach-Ton und Zweifach-Ton (DTMF)  $-$  <FUNC>  $+$  0  $-$  <FUNC>  $+$  7

Diese Funktion gilt nur gemeinsam fuer VHF und UHF. Bei Einfach-Ton wird nur ein Ton der zwei Toene eines DTMF-Codes ausgesendet. Es gibt insgesamt acht verschiedene Toene, welche mehrfach auf verschiedenen Tasten vorkommen: Ton 1 ( 697Hz): 1,3,A Ton 2 ( 770Hz): 5<br>Ton 3 ( 852Hz): 7,9,C Ton 4 ( 941Hz): \* Ton 3 ( 852Hz): 7,9,C<br>Ton 5 (1209Hz): 4 Ton 5 (1209Hz): 4 Ton 6 (1336Hz): 0,2,8<br>Ton 7 (1477Hz): 6,# Ton 8 (1633Hz): D,B Ton 8  $(1633Hz)$ : D,B i) Crossband-Repeater  $-$  <FUNC>  $+$  0  $-$  <FUNC>  $+$  8 Auf dem Display erscheint ein zusaetzlicher Punkt ueber jeder Frequenz. Power SAVE wird ABGESCHALTET !! Wenn auf einem Empfaenger ein Signal ansteht, wird der andere Sender getastet und das Signal dort ausgestrahlt. Eine sinnvolle Frequenzwahl verhindert gegenseitige Stoerungen. CTCSS sollte abgeschaltet sein, weil sonst das Senden nur nach Empfang eines gueltigen Tones erfolgt, siehe c). Druecken von VHF oder UHF schaltet diesen Mode wieder aus, allerdings nur dann, wenn kein Signal mehr empfangen wird. Notfalls muss man die Antenne abziehen, damit der Empfaenger schweigt. Ggf. SAVE-Funktion wieder einschalten! Beispiel: VHF: 145.350, UHF: 430.350, ohne Shift, ohne alles Station A sendet und empfaengt auf 145.350MHz Station B Sendet und empfaengt auf 430.350MHz Wenn der Crossbandrepeater eingeschaltet wird, dann passiert folgendes: Sendet A, so sendet das C528 das Signal von A auf 430.350. Damit kann B die Aussendung von A hoeren. Wenn A wieder auf Empfang geht, kann B senden. Das C528 setzt dann das Signal von B auf 145.350 um. j) Up/Down-Taste  $-$  <FUNC>  $+$  0  $-$  <FUNC>  $+$  9 Schaltet fuer VHF und UHF getrennt die Schrittweite der Up/Down-Taste auf 10MHz. 3.6 Memory-Mode und zusaetzliche Funktionen 3.6.1 Memory/VFO Zwischen dem VFO und dem Memory wird mit der Taste D/V/M/ENT umgeschaltet. D/V/M heisst umschalten: <D>IAL/<V>FO/<M>EMORY.

3.6.2 Frequenzen abspeichern und loeschen

Das Abspeichern der QRG mit gewuenschter Shift-Richtung fuer Repeaterbetrieb geht wie folgt:

- Frequenzband (MAIN) waehlen
- VFO enthaelt QRG und Shift-Richtung (ggf. einstellen)
- <FUNC> + D/V/M/ENT betaetigen
- und die Nummer des Speicherplatzes eingeben

Ein Speicher wird geloescht:

- Speicher auswaehlen
- hintereinander zuerst die Speichernummer und danach A/CL druecken, beide Tasten kurz halten bis der Quittungston er folgt. Der geloeschte Speicher blinkt.

Ein "Schattenmemory" (Speicher fuer Shift und CTCSS-Frequenz) wird geloescht: In diesem Speicher wird entweder eine Frequenzablage (Shift) oder eine seperate Frequenz (Split-Betrieb) abgelegt, zusaetzlich wird noch die CTCSS-Frequenz gespeichert. Will man ueber diesen Speicher wieder frei verfuegen, so muss er folgendermassen geloescht werden:

- VFO-Mode
- Frequenz (beliebig, ohne Ablage!) einstellen
- <FUNC> + D/V/M/ENT, <FUNC> + A/CL, Speichernummer des Schattenmemories eingeben
- diese Speichernummer und A/CL ganz schnell hintereinander druecken, bei Erfolg ertoent ein langer Quittungston!
- fertig!

 $(=>$  siehe auch  $3.6.7.$ )

3.6.3 Shift abspeichern

Wenn eine Frequenz und die Shift-Richtung in einem Memory abgespeichert wurde, kann man die Ablage zusaetzlich mitabspeichern. Der sogenannte 'Doppelspeicher', siehe 3.6.6, muss leer sein, ggf. loeschen!

- gewuenschten Speicher anwaehlen
- <FUNC> + 0, 8 eintippen
- Shift einstellen
- <FUNC> + D/V/M/ENT druecken
- fertig.

3.6.4 VFO - Betrieb im Memory-Mode

Aufgabe: Waehrend des Memory-Modes einschalten eines 'Quasi' - VFO's.

Beispiel: Sie hoeren eine gespeicherte Frequenz ab und wollen nach einem Anruf z.B. 25 KHz QSY machen. Normalerweise wuerden Sie dazu die Frequenz mit A/CL in den VFO uebernehmen und diese dann mit dem VFO-Knopf ver aendern, oder diese gleich komplett neu eingeben. In jedem Fall geht die im VFO gespeicherte Frequenz ver loren. Es geht aber auch wesentlich einfacher.

Dazu druecken Sie im Memory-Mode folgende Tasten:

Eingabe: <FUNC> + SIFT (oder <FUNC> + \*/PS, ist identisch)

- Anzeige: Die Ziffer des eingeschalteten Memories beginnt zu blinken. Man befindet sich jetzt im VFO-Mode und kann eine neue Frequenz eingeben oder einstellen, sowie Ablage aendern usw. Der Scanner funktioniert in dieser Betriebsart jedoch nicht.
- Ende : Der eingestellte Zustand kann auf 2 Arten verlassen werden.
	- 1. Druecken von A/CL schaltet wieder zurueck in den Memory-Mode.
	- 2. Druecken von <FUNC> + D/V/M/ENT speichert die neu eingestellte Frequenz in den derzeit aktivierten Speicher.

3.6.5 Memory in den VFO kopieren

Will man die in einem Memory eingestellte Frequenz mitsamt Frequenz ablage (Repeaterbetrieb) in den VFO uebernehmen, so geht man wie folgt vor:

- ggf. umschalten in den Memorybetrieb mit D/V/M/ENT
- gewuenschten Speicher auswaehlen (mit 0...9)
- A/CL druecken
- fertig!

3.6.6 Speichererweiterung (20 Speicher pro Band)

Vorweg muss gesagt werden, dass nur dann 20 Speicher zur Verfuegung stehen, wenn man darauf verzichtet, unterschiedliche Repeater-Ablagen abzuspeichern. Die Ablage braucht einen Speicherplatz, wird sie aber nicht mit abgspeichert, so bleibt ein zusaetzliches Memory uebrig. Es wird jedoch nur dann ein Schatten-Memory benoetigt, wenn eine andere Ablage als die Standard-Ablage, die nach einem Reset eingestellt ist, mit abgespeichert werden soll.

- ggf. mit D/V/M/ENT in den VFO Mode umschalten
- die einzuspeichernde Frequenz (und ev. auch die Richtung einer Repeaterablage) steht im VFO
- nun <FUNC> + D/V/M/ENT, <FUNC> + A/CL druecken
- und den gewuenschten Speicherplatz angeben.
- es erscheint ein Balken ueber dem 'M' fuer Memory

Umschalten zwischen den zwei Speicherbaenken

\_ \_ \_

Werden mehr als zehn Speicher pro Band verwendet, so kann man zwischen den Speicherbaenken umschalten, und muss nicht mit dem Drehknopf alle Speicher abfahren, bis man zum gewuenschten gelangt.

 - In den Memory-Mode umschalten - <FUNC> + A/CL schaltet auf die zweite Memorybank um

Memorybaenke: -------------

 $(1.) 0,1,...9$  und  $(2.) 0,1,...9$ , es wird angezeigt durch:

ein Beispiel: M4 = Memory 4 der '1. Bank', der 'echte' 4. Speicherplatz  $\mathbb{Z}^+$  $\overline{M}4$  = Memory 4 der '2. Bank', sozusagen der 14. Speicherplatz, oder der zweite 4. Speicherplatz 3.6.7 Zwei verschiedene Frequenzen in einem Speicherplatz Oder: Split-Betrieb mit dem Memory Auf Kosten eines Speichers der zweiten Speicherebene x) kann man zwei verschiedene Frequenzen in einem Speicherplatz ablegen: (keine Relaisablage einschalten!) - in den VFO-Mode umschalten, die gewuenschte Empfangsfrequenz einstellen - <FUNC> + D/V/M/ENT, Speichernummer; in den gewuenschten Speicher die Frequenz ablegen - in den VFO-Mode zurueckschalten, die gewuenschte Sendefrequenz einstellen - <FUNC> + D/V/M/ENT, <FUNC> + Speichernummer; diese Frequenz wird im 'Schattenspeicher' abgelegt (dieser ist aber nicht seperat abrufbar) - es erscheint in der Anzeige '+-', mit REVERSE (<FUNC> + 9) wird die Sendefrequenz angezeigt. Die Anzeige '+-' blinkt bei REVERSE. Beispiel: es soll in Speicher 2 abgelegt werden; TX-QRG: 430.200 MHz RX-QRG: 433.400 MHz - VFO-Mode: 433.400 einstellen - <FUNC> + D/V/M/ENT, 2 druecken, langer, heller Quittungston - D/V/M/ENT in den VFO-Mode zurueck und: 430.200 einstellen - <FUNC> + D/V/M/ENT, <FUNC> + 2 druecken - Anzeige: 433.400 und +- Das alles wieder loeschen: - beliebige Frequenz im VFO einstellen - <FUNC> + D/V/M/ENT, <FUNC> + A/CL, Speichernummer - Speichernummer und A/CL ganz kurz hintereinander druecken, gibt langen Quittungston und 'ueberstichene' Speichernummer blinkt - fertig! Nun kann das frei gewordene Schattenmemory wieder anders genutzt werden! zum Beispiel: - VFO-Mode: 433.500 (z.B.) einstellen  $-$  <FUNC> + D/V/M/ENT, <FUNC> + A/CL, 2 - 2 und A/CL ganz schnell hintereinander betaetigt - Das 'M' blinkt, und auf dem Display erscheint 433.500 - nun kann ueber Speicherplatz 2 und den 'Schattenspeicherplatz' 2 wieder frei verfuegt werden, das +- ist verschwunden. x) Schattenspeicherplatz, Schatten-Memory, siehe 3.6.6

3.6.8 Memoryscan, siehe unter 3.8.2

### 3.7 "Clone"-Modus (von DF4NU, DL1GNM)

Diese Funktion macht es moeglich, saemtliche Parameter von einem C528 auf andere (auch mehrere) zu uebertragen. Es sind Parameter wie Memories, Ablagen, eingestellte Frequenzen, softwaremaessige Frequenzerweiterungen und zusaetzliche Funktionen uebertragbar. Zusaetzliche Funktionen wie bei meinem Handfunkgeraet beispielsweise die Funktion <FUNC> + 0, <FUNC> + 0 nicht vorhanden war, aber durch "Clonen" nun verfuegbar ist. Nach einem RESET ist sie jedoch nicht mehr vorhanden!

Beachte:

- Die Frequenzen muessen uebereinstimmen
- Waehrend der Aussendung nicht abschalten
- Uebertragung auf gestoerten Frequenzen vermeiden
- Geraete duerfen sich nicht im Ein-Ton-Modus befinden.  $\rightarrow$ siehe 3.5, k)

Es wird folgende Tastenkombination bei den C-528 eingegeben:

- $-$  <FUNC> + (0)
- $-$  <FUNC> + (\*)

Bei dem "Master-C528" kurz die PTT-Taste druecken und warten.

Nach erfolgreichem 'Clonen' sollten alle Geraete die gleichen Parameter aufweisen.

#### Erfahrungsbericht von DL1GNM dazu:

Bei der Fernprogrammierung treten jedoch oft Probleme auf, eine korrekte Fernprogrammierung liess sich meistens nur dann durchfuehren, wenn bei dem zu programmierenden Geraet zuvor ein RESET ausgefuehrt wurde. So sind dann alle Speicher geloescht und koennen neu ueberschrieben werden. Auch lassen sich Frequenzerweiterungen usw. uebertragen. Sollte bei der Fernprogrammierung das Empfangende Geraet ploetzlich anfangen Unsinn zu machen (es geht auf Sendung, und aehnliches, ...), dann schaltet man es einfach aus, und macht einen RESET nach dem naechsten Einschalten! (Dann kann man von vorne beginnen, hi!) Daher empfehle ich einen RESET bei dem zu programmierenden Geraet auszufuehren, SAVE abzuschalten und eine "ruhige" Frequenz auf 70cm einzustellen. Das sendende Geraet ist unbedingt mit einer DUMMY-LOAD, ca. 0.5W-1W abzuschliessen, die Leistung wird auf LOW (0.35W) eingestellt. Zum Programmieren legt man die Geraete einfach nebeneinander. Bei manchen Geräten funktioniert das 'clonen' nur, wenn zuvor eine

RX-Empfangserweiterung (ev. gleichbedeutend mit einer Befehlserweiterung) vorgenommen wurde.

### 3.8 Scannen

Scannen: Absuchen von Frequenzen auf Aktivitaet, oder auch Fre quenzsuchlauf genannt

Wird mit dem C-528 'gescannt', so wird das durch ein 'S' im Display angezeigt. Jedes Band, MAIN und SUB, koennen separat in verschiedenen Scan-Modi betrieben werden oder auch nur ein Band fuer sich. Der Scanner kann zusaetzlich mit CTCSS verknuepft werden, siehe 4.4

3.8.1 Programm-Scan

Eine Moeglichkeit des 'Scannens' ist das kontinuierliche Absuchen eines 1 MHz Frequenzbereichs. Der Scanner kann so programmiert werden, dass er entweder so lange auf einer belegten Frequenz stehen bleibt, wie ein Signal vorhanden ist, oder dass er nach 5 sec weiterlaeuft.

- $-$  <FUNC>  $+$  \*/PS
- Mit der Taste 0 kann man zwischen BUSY, d.h. Scanner-Stop oder nur 5 sec Halt waehlen. Wenn BUSY angewaehlt wurde, wird ein kleines 'B' neben dem 'S' fuer Scannen angezeigt.
- Erneutes <FUNC> + \*/PS, A/CL, D/V/M/ENT oder PTT-Taste beenden das Scannen.

3.8.2 Memory-Scan

Es koennen entweder alle Memories oder nur speziell 'markierte' Speicherplaetze abgesucht werden. Die SAVE-Funktion (Strom sparen) kann aktiviert sein! Ebenso die APO-Funktion (APO: Auto Power off).

- a) Scannen alle Speicher, egal, ob markiert oder nicht:
	- C/MS/MS.M druecken, und es wird gescannt.
	- siehe 3.8.1, fuer die Taste 0, die zwischen BUSY und 'Normal' umschaltet.
- D/V/M/ENT beendet Memory-Scan
- b) Nur markierte Speicher

siehe c)!

- Im VFO-Mode <FUNC> + C/MS/MS.M druecken
- Es erscheint ein kleines Dreieck auf dem Display
- Dann wie 3.8.2 a) verfahren
- Wieder alle Memories scannen: im VFO-Mode nochmal <FUNC> + C/MS/MS.M druecken, das Dreieck verschwindet wieder

c) zu b), Speicherplaetze 'markieren'

- Mit D/V/M/ENT in den Memory-Mode umschalten
- Gewuenschten Speicherplatz auswaehlen (mit Drehschalter z.B.)
- Mit <FUNC> + C/MS/MS.M Speicher markieren
- Es erscheint ein Dreieck ueber dem 'M'.
- Mit der gleichen, obigen Prozedur kann man die Markierung auch wieder rueckgaengig machen.
- d) Bestimmten Frequenzbereich abscannen

Es kann ein Frequenzbereich zwischen zwei Eckfrequenzen abgesucht werden, die jedoch in Speichern abgelegt sein muessen.

- In den Memory-Mode umschalten
- Erste Eckfrequenz auswaehlen (ersten Speicher)
- <FUNC> + \*/PS druecken
- Der Speicher blinkt nun
- Dann die Nummer des Speicherplatzes eingeben, welche die

zweite Eckfrequenz enthaelt

- Es wird nur der Bereich zwischen den Frequenzen abgesucht, egal ob die hoehere Freuenz zuerst oder zuletzt eingegeben wurde.
- Siehe 3.8.1 fuer BUSY
- Mit D/V/M/ENT beendet man das Scannen

Beispiel dazu:

- Speicher M1 enthaelt 438.700
- Speicher M8 enthaelt 439.175
- D/V/M/ENT (in den Memory-Mode umschalten)
- Speicher M8 auswaehlen durch druecken der Taste 8
- <FUNC> + \*/PS, die 8 blinkt nun
- Taste 1 druecken
- und es geht los, es wird abwaerts von 439.175 nach 438.700 abgesucht
- gibt man die umgekehrte Reihenfolge der Speicherplaetze ein, so wird aufwaerts abgesucht

3.8.3 DUAL-Watch

...oder zwei Frequenzen ueberwachen... Diese Funktion ist fuer jedes Band getrennt aktivierbar. Es wird alle fuenf Sekunden zwischen dem VFO und einem Speicherplatz umgeschaltet, ist Aktivtaet auf dem Speicherplatz, so wird dort angehalten, bis kein Signal mehr empfangen wird. Wird gesendet, so wird automatisch auf die QRG im VFO umgeschaltet, d.h. die QRG im Memory kann nur empfangsmaessig ueberwacht werden.

- VFO-Mode
- <FUNC> + 2 druecken
- Es erscheint 'DUAL' auf dem Display
- Alle fuenf Sekunden wird auf den Speicherplatz M1 umgeschaltet - Memory-Mode
- Speicher mit der gewuenschten Frequenz einstellen (Drehschalter)
- <FUNC> + 2 druecken
- sonst wie oben, nur statt M1 wird die gewuenschte Frequenz ueberwacht
- Abschalten mit A/CL oder B/PAG oder C/MS oder D/V/M/ENT
- oder auch mit erneutem <FUNC> + 2

DUAL-Watch kann auch waehrend des Speichersuchlaufs (Memory-Scan) aktiviert werden. Es werden dann abwechselnd die DUAL-Watch-Frequenz und die belegten Speicher in aufsteigender Reihenfolge aufgerufen.

Die SAVE-Funktion wird uebergangen, auch wenn sie eingeschaltet ist, das Geraet braucht dann soviel Strom, wie ohne SAVE!

3.8.4 Tonfrequenz-Suchlauf

Funktioniert nur mit CTCSS-Zusatz! Siehe dazu auch Kapitel 4.4

4. DTMF (von DF2UZ) -------------------

(DTMF = Dual-Tone-Multi-Frequency) Prinzipiell kennt das C-528 drei Betriebsarten bei DTMF, deren Aufgabe hier kurz beschrieben werden soll.

- 4.1 Durch Druecken der PTT und einer Zifferntaste oder der Tasten #, \* oder A, B, C, D wird ein DTMF-Signal abgestrahlt. Damit kann man Fernwirken oder in USA telefonieren.
- 4.2 Die Betriebsart 'C' erlaubt einen Selektivruf an eine oder mehrere Stationen.
- 4.3 Mode 'P' kann auf mehrere verschiedene Selektivrufe reagieren und sich auf die anrufende Station einstellen.

Anmerkung:

Es kann nur ein Band, entweder VHF oder UHF mit dem Dekodieren der DTMF-Toene beschaeftigt werden, d.h. der Pager oder der CODE-Squelch funktionert nicht gleichzeitig auf beiden Baendern. Die SAVE-Funktion wird wie beim DUAL-Watch uebergangen!

#### 4.1 Toene aussenden

Zu 4.1 brauchen keine weiteren Angaben gemacht zu werden. Da Mode 'C' wesentlich einfacher zu handhaben ist als Mode 'P', wird 'C' zuerst erklaert. Es wird eine Ziffer oder die Buchstaben A-D, oder #, bzw. \* beim senden (PTT gedrueckt) eingetippt. Es ertoent der DTMF-Ton.

4.2 "Mode-C", 3 stelliger, automatischer DTMF-Code (CODE-Squelch)

Mode C kann dazu eingesetzt werden, eine bestimmte Station anzurufen und deren Squelch zu oeffnen, aehnlich dem Rufton eines FM-Relais. Der Selektivruf besteht aus einem 3-stelligen Zahlencode, der bei jedem Betaetigen der PTT ausgesendet wird und damit ggf. den Squelch der Gegenstation oeffnet.

Das C-528 verfuegt zu diesem Zweck ueber sieben Speicher, die in Mode C wahlfrei mit einem beliebigen dreistelligen Zahlencode geladen werden koennen.

Wie diese Betriebsart funktioniert, laesst sich am einfachsten an einem Beispiel beschreiben.

- Mit <FUNC> + B/PAG gelangt man in den Eingabemodus, es erscheint z.B. C000 in der Anzeige und zusaetzlich eine Speichernummer, z.B. 0.
- Mit dem VFO-Knopf waehlt man einen beliebigen Speicher aus, wir nehmen M4.
- Man gibt eine 3-stellige Zahl in den Speicher, 123.
- Verlassen des Einstellungsmodes mit A/CL.
- B/PAG zweimal druecken, es erscheint ein C als erstes Zeichen der Frequenzeinstellung, z.B. C45.50 fuer 145.500 MHz
- PTT druecken, es wird die eben eingestellte Kombination 123 ausgesendet.

Man kann alle sieben Speicher mit unterschiedlichen Codes belegen, ausgesendet wird jedoch nur derjenige, der zuletzt aktiviert war. Somit kann man mit dem VFO-Knopf schnell zwischen verschiedenen Moeglichkeiten umschalten.

Bei einer Station, die mit aktiviertem Mode C empfaengt, bleibt der Squelch so lange geschlossen, bis der derzeit gueltige 3 stellige Code empfangen wird. Unser eigenes Geraet wird also nur dann den Squelch oeffnen, wenn 123 als Code empfangen wird.

Der Squelch bleibt dann so lange offen, wie ein Signal empfangen wird. Um zu verhindern, dass bei Flatterfading der Squelch sofort schliesst, hat man eine kleine Zeitverzoegerung eingebaut. Damit nach einer Mikrofonuebergabe der eigene Squelch oeffnet, muss die Gegenstation erneut den Code senden.

Als Besonderheit waere zu erwaehnen, dass die dreistellige Ziffer auch dann den Squelch oeffnet, wenn man sie von Hand ueber die Tastatur aussendet, also wesentlich langsamer abgestrahlt wird, als beim Aussenden eines Speichers.

4.3. "Mode-P", Paging oder auch Mehrfachanruf mit Absender und

Alarm

Mode C eignet sich sehr gut dazu, eine stark belegte Frequenz solange stumm mitlaufen zu lassen, bis man gezielt von einer Station mit seinem eingestellten Code gerufen wird.

Mode P arbeitet etwas anders. Hier koennen mehrere Speicher als Anrufcodes definiert werden, ohne dass man den eigentlichen Selcall, so moechte ich ab jetzt die persoenliche Anrufnummer nennen, der gerufenen oder anrufenden Station kennt. Denkbar ist, dass eine Gruppe von Funkamateuren alle den gleichen Alarmcode benutzen, also den Code, der in Mode P ein Alarmsignal abgibt. Zusaetzlich hat jedes Mitglied der Gruppe noch sein eigenes Selcall. Man kann also zuerst einmal die ganze Gruppe damit ansprechen und dann gezielt daraus eine Einzelperson.

Im Gegensatz zu Mode C haben in Mode P die Speicher M0 und M3 Sonderfunktionen, die zu beachten sind. Eine wahlfreie Benutzung wie bei Mode C ist also nicht moeglich!

Wichtig ist vor allem, dass der Speicher M3 das eigene Selcall enthalten muss. Dieser Speicher wird immer mit ausgesendet, aehnlich wie in Packet Radio der Rufzeichenkopf. Der Speicher M0 darf nicht mit eigenen Codes belegt werden, denn hierin wird das Selcall der anrufenden Station automatisch abgespeichert.

Wie dies funktioniert, soll auch hier anhand eines Beispieles naeher erlaeutert werden.

DTMF-Speicher M0: empfangener Code " " M3: eigener Code, der gesendet wird

Wir gehen davon aus, dass es zwei Stationen gibt, die unterschiedliche Selcalls haben, aber eine identische Alarmnummer. Wie der Ablauf einer solchen Verbindung aussieht, zeigt das folgende Ablaufdiagramm.

Station 1 | Station 2 ------------------------------+--------------------------------- Selcall: 111 (in M3) | Selcall: 777 (in M3) Alarmcode: 232 (in M2) | Alarmcode: 232 (in M4, wahlfrei) ------------------------------+--------------------------------- M2 anwaehlen mit VFO-Knopf. | M4 mit Fktn + 4 im DTMF-Speicher Damit wird M2 als zu senden- | modus als Alarmcode markieren. der Speicher ausgewaehlt. | Es erscheint ein Dreieck neben A/CL, -> P.... in Anzeige. | der Speichernummer. | A/CL, -> Pager eingeschaltet. PTT  $\vert$  | sende: 232\*111 +--------------------------->>> Alarm piepst, SQL geht auf, "P" blinkt. M4 wird in die Anzeige | geholt. | Mit dem VFO-Knopf kann jetzt | sofort M0 eingestellt werden. In | diesen wurde d.Selcall der Stn 1 | automatisch abgespeichert. "P" | hoert auf zu blinken. | PTT sende: 111\*777 | Alarm piepst, SQL geht auf, <<<---------------------------+ "P" blinkt. Die Anzeige springt automatisch um auf | M0, dort steht jetzt das | Selcall der Stn 2. | PTT  $\qquad \qquad$  | sende: 777\*111 ---------------------------->>> M0 wird eingeblendet, der Alarm beginnt erneut, SQL geht auf.

Nun ist die Verbindung hergestellt, jede Station sendet zuerst das Selcall der Gegenstation, dann ein Multiplikationszeichen gefolgt vom eigenen Selcall. Der vorher diesen Vorgang ausloesende Alarmcode 232 wird nicht mehr mit uebermittelt, so dass die nicht am QSO beteiligten weiteren Stationen einer Gruppe mit gleichem Alarmcode von diesem QSO nichts mehr merken.

Mode P reagiert nicht auf einen nur aus drei Ziffern bestehenden Code!

Im Gegensatz zu Mode C kann man mehrere Alarmcodes definieren, d.h. durch <FUNC> + 4 markieren. Wird einer der markierten Codes empfangen, ertoent der Alarm und der betreffende Speicher erscheint im Display.

Da der Alarmpiepser waehrend eines QSOs im Pager-Mode laestig ist, kann man ihn mit <FUNC> + 0, 0 abschalten, also wenn der Quittungston abgeschaltet ist, ist auch der Alarmpiepser aus.

Will man in Mode P verhindern, dass der SQL nach Empfang eines Alarmcodes aufgeht, also nur der Piepser bzw. das Display als Alarmmelder benutzt wird, so kann man mit <FUNC> + 0, <FUNC> + 5 den SQL verriegeln. Im Normalfall wird naemlich nach Empfang eines Alarmcodes der SQL geoeffnet, so dass man den Funkverkehr auf der Frequenz hoert.

4.4 Arbeiten mit CTCSS (von DF2UZ) ----------------------------------

4.4.0 Einbau, Anmerkung von DL1GNM

Der Einbau ist derart einfach, es ist eigentlich ueberfuessig ihn zu beschreiben. Zunächst wird das C528 aufgeschraubt, dazu muss der Batteriekasten abgenommen werden. Die Kontaktplatte wird abgeschraubt, die zwei Schrauben auf der Rueckseite des Handfunkgeraetes werden gelöst. Nun kann das C528 in zwei Teile 'aufgefaltet' werden, aber mit Vorsicht! Das C528-CTCSS-Modul wird nun einfach auf die dafuer vorgesehene Steckleiste gesteckt, fertig.

#### 4.4.1 Allgemeines

(CTCSS = Continous-Tone-Coded-Squelch-System) Unter CTCSS, auch Subaudible Tone oder Tone Squelch genannt, versteht man das Aufbringen eines niederfrequenten Tonsignales auf den FM-Traeger, welches empfangsseitig ausgewertet werden kann. Im Gegensatz zum Tonruf eines Relais wird dieses Signal staendig mit dem Traeger abgestrahlt.

Der von Electronic Industries Associated (EIA) entwickelte Standard sieht im Frequenzbereich von 67 Hz bis 250.3 Hz insgesamt 42 diskrete Frequenzen vor, die mit einem Hub von 400 Hz auf das Sendesignal aufmoduliert werden. Speziell fuer diese Anwendung entwickelte integrierte Schaltkreise bernehmen sowohl die sendeseitige Aufbereitung als auch die empfangsseitige Auswertung der Toene. Die Frequenzen muessen dabei sehr genau eingehalten werden.

Neben dem gezielten Anruf bestimmter Personen liegt jedoch das Haupteinsatzgebiet innerhalb des Amateurfunks im Relaisfunkbetrieb. Vor allem in den USA wird dies sehr haeufig praktiziert, da jeder Lizenzinhaber das Recht hat, einen eigenen Repeater zu betreiben.

Aus der sich daraus ergebenden Frequenzknappheit resultiert der Gedanke, Relais so zu codieren, dass sie nur auf bestimmte Anrufer reagieren. Ist die Frequenz bereits durch ein anderes Relais belegt, wird nicht gesendet.

In USA kommt zusaetzlich hinzu, dass die Relais nicht mit einem Tonruf aufgetastet werden, sie sind rein traegergesteuert. Insbesondere auf 70cm, wo es grosse Probleme mit ISM gibt, ist es noetig dafuer zu sorgen, dass ein Relais nicht staendig durch Stoerneben geoeffnet bleibt.

Durch CTCSS ist es nun moeglich, unter mehreren Relais, die alle auf der gleichen Frequenz arbeiten koennen, gezielt eines anzusprechen. Die anderen Relais schweigen, solange auf der QRG Betrieb ist, so dass es keine gegenseitigen Beeinflussungen gibt. Ein zusaetzlicher Vorteil ist, dass ein Repeater nicht durch Stoerungen geoeffnet werden kann.

# 4.4.2 CTCSS im C-528

Das C-528 ist mit dem Zusatzmodul CTN-520 in der Lage, sowohl sendeseitig die Toene zu generieren als auch empfangsseitig auszuwerten. Verschiedene Haendler bieten das Geraet komplett mit bereits eingebautem Modul an.

Der Einbau ist jedoch einfach durchzufuehren und auch weniger Geuebten moeglich.

Mit installiertem CTN-520 stehen folgende Zusatzfunktionen zur Verfuegung:

- Aussenden eines Subaudible (niederfrequenten) Tones
- Empfang und Auswerten eines Subaudible Tones
- Ermitteln der Tonhoehe eines Subaudible Tones auf der Aus sendung eines Relais
- Scannen nach bestimmten Subaudible Tones
- Aktivieren des Crossbandrepeaters nur nach Empfang eines Sub.- Tones
- Auswertung von DTMF-Signalen nur bei gleichzeitigem Empfang eines Sub.-Tones

Die einzelnen Punkte werden in den folgenden Abschnitten genauer erlaeutert.

#### 4.4.3 Subaudible Tone senden

Mit Fktn + 0, 7 und Drehen am VFO-Knopf wird der gewuenschte Ton eingestellt. Fuer Versuche sollte man 250.3 Hz, den hoechsten Wert, einstellen, da man ihn noch gut hoert. Mit Fktn + 7 wird 'T' aktiviert und die eingestellte Frequenz auf den Traeger aufmoduliert. Da nur mit 400 Hz Hub gearbeitet wird, ist der 'Brummer' recht leise, aber von einer Gegenstation durchaus noch hoerbar.

#### 4.4.4 Subaudible Tone empfangen

Druecken Sie noch einmal Fktn + 7, es erscheint 'T.SQ' in der Anzeige. Fortan oeffnet der Squelch nur noch, wenn ein 250.3 Hz Signal mit empfangen wird.

#### 4.4.5 Subaudible Tone eines Relais

Wer z.B. als Funkamateur mit seinem FM-Handy bewaffnet in die USA faehrt kann durchaus die Erfahrung machen, dass er ein Relais partout nicht oeffnen kann, obwohl es stark genug einfaellt. Dies ist insbesondere auf 70cm der Fall. Hier muss davon ausgegangen werden, dass das Relais ueber eine CTCSS Codierung verfuegt. Wer im Besitz eines 'Repeater Directory' ist, kann dort nachschlagen, mit welchem Ton der Traeger unterlegt sein muss, damit das Relais oeffnet. Das C-528 macht es uns etwas leichter, ist es doch mit der

Moeglichkeit ausgestattet, herauszufinden, mit welcher Frequenz das Relais zu oeffnen ist. Dazu wird das empfangene Relaissignal auf CTCSS-Toene untersucht und das geht folgendermassen:

- T.SQ aktivieren (2x Fktn + 7) - Fktn + 0, 7 (z.B. 250.3 Hz erscheint)
- Fktn + Pfeil-nach-unten
- Der 'Scanner' haelt an, wenn er einen CTCSS-Ton empfaengt.
- A CL verlaesst den Mode

## 4.4.6 Scannen nach Subaudible Tones

Das C-528 bietet die Moeglichkeit, den Scanner mit CTCSS zu verknuepfen, d.h. man kann Speicher oder Frequenzen nach einem eingestellten Ton abscannen lassen. Wie sich das Funkgeraet dabei verhalten soll, laesst sich programmieren.

Diese Funktion ist fuer VHF und UHF getrennt einstellbar ! - Zunaechst muss T.SQ eingeschaltet und ggf. eine Tonfrequenz eingestellt werden - Mit Fktn + 0, Fktn + 2 geschieht die Programmierung des Scann verhaltens. Tiefer Quittungston: Der Scanner haelt auf jedem Traeger an, oeffnet den SQL aber nur, wenn das eingestellte CTCSS-Signal vorhanden ist. Hoher Quittungston: Der Scanner laeuft etwas langsamer und haelt nur dann an, wenn auf einer Frequenz der eingestellte CTCSS-Ton vorhanden ist. Dabei wird der SQL geoeffnet. 4.4.7 Crossbandrepeater mit CTCSS Auch der Crossbandrepeater kann mit dem Subaudible Tone kombiniert werden und zwar dergestalt, dass der Sender nur dann eingeschaltet wird, wenn der eingestellte CTCSS-Ton bereits auf dem empfangenen Signal vorhanden ist. - T.SQ einschalten - Xband-Repeater aktivieren - Mit Fktn + 0, Fktn + 2 geschieht die Programmierung des Xband- Repeaters. Tiefer Quittungston: Xband-Repeater sendet mit oder ohne Subaudible Tone Hoher Quittungston: Xband-Repeater arbeitet nur, wenn der eingestellte Subaudible Tone auf dem Traeger vorhanden ist. Zu beachten ist unbedingt, dass diese Funktion fuer VHF und UHF getrennt eingestellt werden kann, d.h. man muss ggf. die Einstellung 2-mal vornehmen. Andererseits kann man z.B. das 2m Signal nur mit CTCSS zulassen (viel QRM) waehrend man 70cm freischaltet (wenig QRM). 4.4.8 CTCSS-Frequenz abspeichern (DL1GNM, 8.7.1990) Dazu wird ein Speicherplatz und ein "Schatten-Memory" belegt. Die Speicher sind ggf. zu loeschen!! (siehe 3.6.2 Loeschen von Speichern usw.) Zuerst wird die Frequenz (z.b. 438.900) ganz gewoehnlich abgespeichert, die CTCSS-Frequenz eingestellt, dann die Frequenzablage und CTCSS-Frequenz gespeichert. Also, wird eine Frequenzablage (Shift fuer Relais) abgespeichert, so wird die CTCSS-Frequenz mitgespeichert! Beispiel dazu: 430.225MHz, Ablage +1.6MHz, CTCSS 218.1Hz, Speicher 9 - zuerst alle Speicher loeschen! - 430.225 eingeben, Ablage auf '+' mit <FUNC> + 8, <FUNC> + 8 - <FUNC> + 0, 7 die CTCSS-Frequenz mit dem Drehschalter auf 218.1Hz einstellen

- <FUNC> + D/V/M/ENT, 9 (langer Quittungston)

 - <FUNC> + 0, 8, Ablage 1.60 MHz eintippen, <FUNC> + D/V/M/ENT, 9 - fertig!

4.4.9 DTMF mit CTCSS

Nach all den geschilderten Moeglichkeiten ist es schon fast natuerlich zu erwarten, dass man auch DTMF mit CTCSS verbinden kann. Auf die Programmierung von DTMF moechte ich allerdings hier nicht weiter eingehen, da dies schon an anderer Stelle getan wurde. Generell ist es so, dass man saemtliche Moeglichkeiten von DTMF mit einem Subaudible Tone kombinieren kann, so dass eine DTMF-Sequenz nur dann ausgewertet wird, wenn auch ein CTCSS-Ton zusaetzlich auf der Aussendung vorhanden war.

Hervorheben moechte ich nochmals, dass alle diese Funktionen nur dann arbeiten, wenn das entsprechende Modul installiert ist und auf dem Empfangssignal nicht irgendein CTCSS-Signal vorhanden ist, sondern genau dieses, welches eingestellt wurde. Bei stark verrauschten Signalen funktioniert CTCSS nicht, da im Rauschen saemtliche Frequenzen enthalten sind und daher auf 'CTCSS vorhanden' erkannt wird. Desweiteren kommt das nur mit kleinem Hub aufmodulierte niederfrequente Signal bei sehr geringer Empfangsfeldstaerke praktisch nicht mehr an.

4.5 CTCSS-Frequenzen in Hz, 38 Moeglichkeiten

 67.0, 71.9, 77.0, 79.7, 82.5, 85.4, 88.5, 91.5, 94.8, 100.0, 103.5, 107.2, 110.9, 114.8, 118.8, 123.0, 127.3, 131.8, 136.5, 141.3, 146.2, 151.4, 156.7, 162.2, 167.9, 173.8, 179.9, 186.2, 192.8, 203.5, 210.7, 218.1, 225.7, 233.6, 241.8, 250.3

## 5. Anhang

---------

## 5.1 Stromverbrauch und Ausgangsleistung (von Axel Schaeffler, DF2UZ, gemessen mit Rhode & Schwarz URV-3)

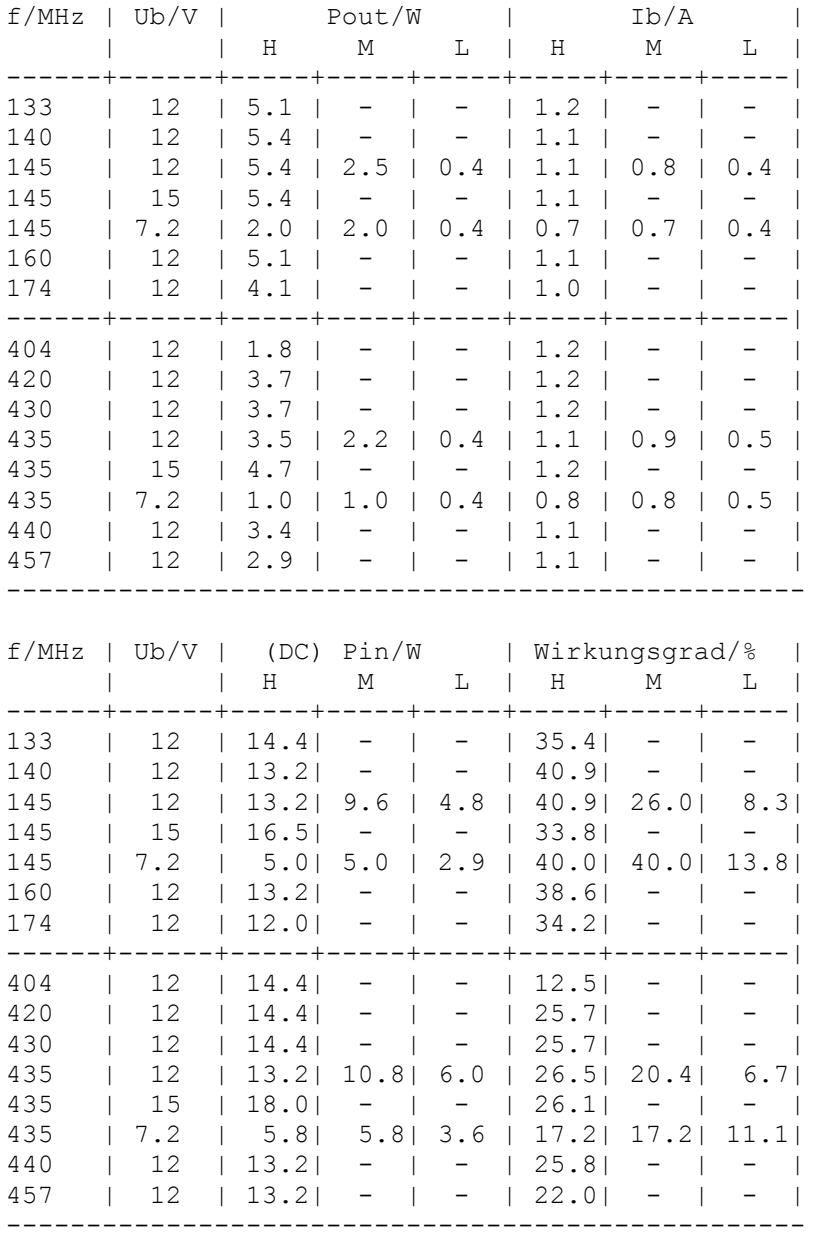

Ub = Betriebsspannung Ib = Betriebsstrom

Der Wirkungsgrad ist auf eine Stelle nach dem Komma gerundet, die Leistungsangabe Pin ebenfalls.

 Pout Wirkungsgrad  $n =$  ------ \* 100% Pin

Verluste (Waerme) Pverl = Pin - Pout

Diskussion:

Wie aus der Tabelle zu entnehmen ist, ist der Sender breitbandig ausgelegt, so dass insbesondere auf VHF nur ein vertretbarer Leistungsrueckgang an den Bandenden auftritt. Im UHF-Bereich geht die Leistung jedoch weiter zurueck, als anhand der Messergebnisse auf dem 2m Band zu erwarten gewesen waere.

In diesem Zusammenhang muss erwaeht werden, dass der Sendebereich des C-528 noch weiter reicht als der hier vermessene, dort aber die PLL nicht mehr sauber einrastet, was zu einem Pfeifton auf dem Signal fuehrt.

Die mit 5 W spezifizierte Ausgangsleistung wird auf VHF schon bei einer Betriebsspannung von 12V uebertroffen, auf UHF kommt die Endstufe auch bei maximaler Betriebsspannung nicht an die Werksangabe heran.

Der Tabelle ist ebenfalls zu entnehmen, dass bei der Nominalspannung von 7.2V, also beim Betrieb des Geraetes mit 6 Nickel-Cadmium Zellen, die im mitgelieferten Batteriekasten Platz finden, die Ausgangsleistungen in Stellung HI und MEDIUM Power identisch sind. Der HI Betrieb ist damit bei Akkubetrieb praktisch ausser Funktion, was jedoch nicht notwendigerweise ein Nachteil sein muss.

Die maximale Ausgangsleistung auf VHF ist nur wenig von der Betriebsspannung abhaengig, was daran zu erkennen ist, dass die Leistungen bei 12V und 15V identisch sind. Auf 70cm ist jedoch ein deutlicher Leistungszuwachs feststellbar.

Insgesamt ist Standard mit den Endstufenmodulen des C-528 im Hinblick auf hohen Wirkungsgrad eine gute Realisation gelungen.Dieser Tatsache ist gerade bei tragbaren Geraeten mit ihren begrenzten Energiespeichern besondere Beachtung zu schenken.

Das vergleichbare Geraet von Icom, das IC-32e, liefert zwar insgesamt eine etwas hoehere Ausgangsleistung (VHF: 5.9W, UHF: 5.2W), verbraucht aber dann bis zu 66% mehr Energie. Fuer ein C-528 reicht ein Netzteil mit 1.3 A vollkommen aus, fuer das IC-32e muss man in jedem Fall mit Stroemen von 2A rechnen.

Waehrend das IC-32e bei laengeren Sendeperioden so heiss wird, dass man nicht mit HI Power arbeiten kann, wenn das Geraet in der Schutztasche steckt, laesst dieser Umstand das C-528 in wahrsten Sinne des Wortes kalt.

Das Gehaeuse des C-528, welches aus Spezialkunststoff besteht, ist auch nicht fuer die Abfuehrung groesserer Waermemengen geeignet, waerend die Rueckseite des IC-32e aus Alu-Druckguss hergestellt wurde.

## 5.2 Stromverbrauch beim Empfang und beim Standby-Betrieb (gemessen von Axel Schaeffler, DF2UZ)

Das Standard C-528 als Nachfolder des 'legendaeren' C-500, zeichnet sich durch einen guten Wirkungsgrad und einen oekonomischen Energieverbrauch aus.

Neben einer 3-fach einstellbaren Sendeleistung verfuegt das Geraet ueber eine Power-Save Schaltung sowie ueber Auto-Power-Off.

Es wurde folgender Stromverbrauch gemessen:

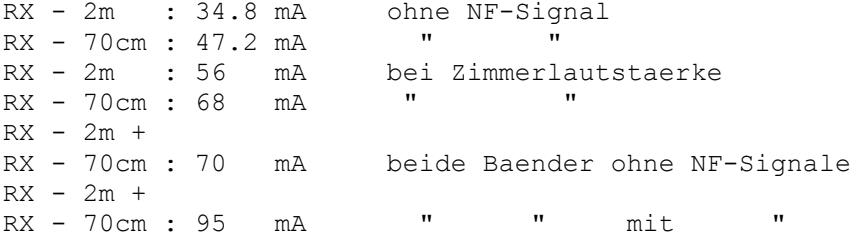

Power Save:

PS kann fuer 2m und 70cm getrennt geschaltet werden. Nach bereits 5 sec ohne Signal wird in diesen Modus geschaltet!

Dabei wird der Empfaenger innerhalb einer Sekunde fuer einen Zeitraum von 190 msec eingeschaltet. Der Strom im eingeschalteten Zustand entspricht den obigen Werten (ohne NF-Signal), in den Abschaltphasen betraegt er fuer VHF und UHF gleichermassen 12.9 mA. Daraus errechnet sich ein mittlerer Stromverbrauch von 17.1 mA auf 2m und 19.4 mA auf 70cm.

Bemerkenswert an der Power-Save Funktion ist, dass sie nicht fuer 2m und 70cm synchron arbeitet, d.h. hat man 2m und 70cm gleichzeitig aktiviert, so werden beide Empfaenger nicht gleichzeitig ein-und ausgeschaltet, sondern zeitversetzt, wobei der Zeitversatz vom Zeitpunkt des letzten Empfangssignales abhaengt.

Auto Power Off:

Das C-528 verfuegt ueber eine schaltbare 'Schlaf'-Funktion, die sowohl fuer VHF als auch UHF gleichzeitig gilt. Wird bei aktiviertem APO 30 min lang kein Signal empfangen und keine Taste betaetigt, so schaltet das C-528 beide Empfaenger ab. Zuvor wird jedoch durch 5 kurze Pieptoene gewarnt und das APO-Symbol in der Anzeige beginnt zu blinken. Der Stromverbrauch geht dann auf 3 mA zurueck. Schaltet man das Geraet aus und wieder ein, so befindet man sich u. U. immer noch im APO-Mode. Diesen kann man nur durch einen Reset oder durch Druecken von <Call> verlassen!

- CALL APO verlassen (wenn C-528 sich abgeschaltet hat)

5.3 S-Meter (von DF2UZ und DC4FS)

Tabelle S-Meter:

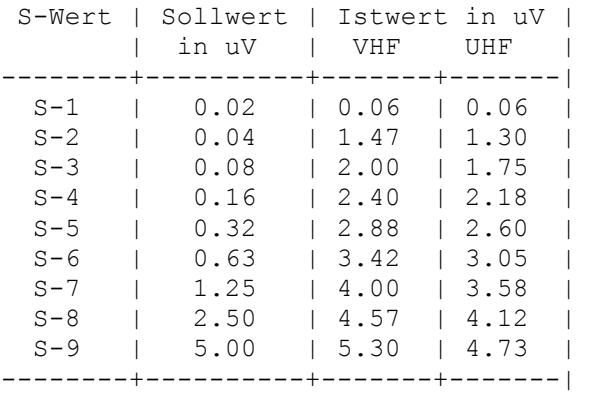

Das einzige, was am S-Meter des C-528 ungefaehr stimmt, ist der Wert fuer S9. Sonst bleibt es ein 'Schaetzeisen', wie man der Tabelle entnehmen kann. Bei S2 ist das Signal quasi rauschfrei. Die Abstufung ist aber nur ca. 1 dB pro S-Stufe (Norm = 6 dB). D.h. das zweite Segment beginnt bei etwa S-7 anzusprechen, das erste etwas ueber S-2.

5.4 Weitere technische Daten: (DL1GNM)

a) Empfindlichkeit und Frequenzvariation des CTCSS-Dekoders

Messender R&S SMH, Ub=7.2V (C528)

Parameter: f=145MHz, fmod=100Hz, Hub=400Hz => Pein=-125dbm f=435MHz, fmod=100Hz, Hub=400Hz => Pein=-120dbm

Bei dem angegebenen Pein arbeitet der CTCSS einwandfrei.

Frequenzvariation des CTCSS, mit R&S SMH gemessen. Der Ton konnte aber nur auf 1Hz genau eingestellt werden. Nominalfrequenz Hz (Bereich), ...

Parameter: f=145MHz, Pein=-110bdm, Hub=400Hz

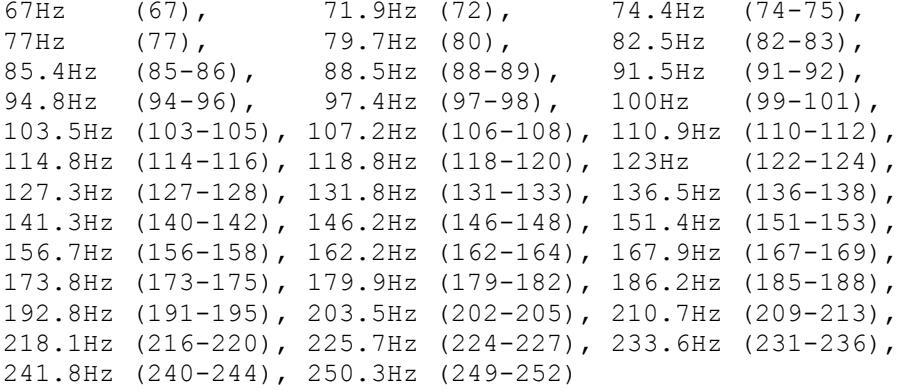

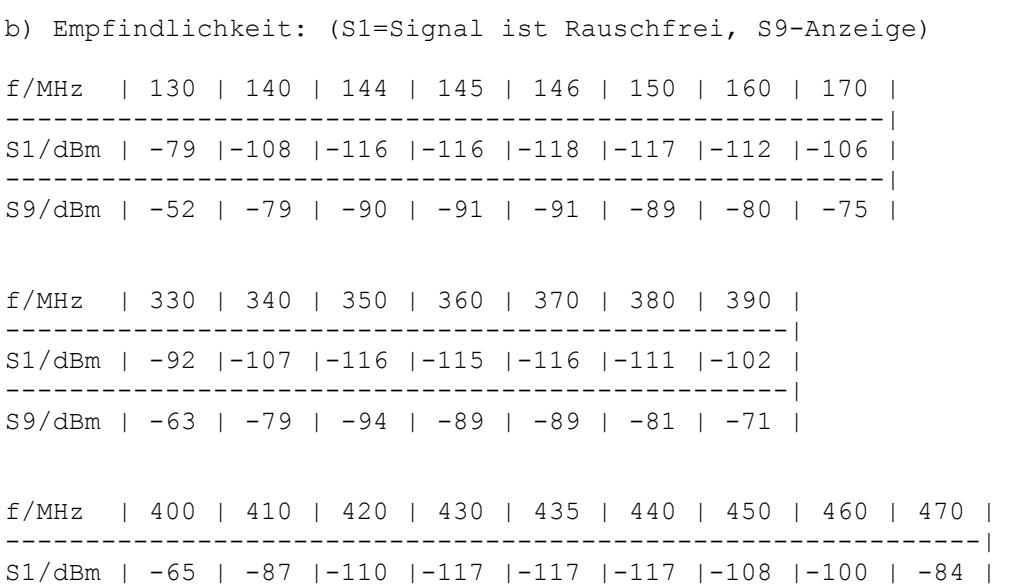

-------------------------------------------------------------| S9/dBm | -32 | -53 | -78 | -89 | -94 | -95 | -75 | -69 | -58 | f/MHz | 820 | 840 | 860 | 880 | 900 | 920 | 940 | 960 | 970 | -------------------------------------------------------------| S1/dBm | -88 |-102 |-108 |-110 |-107 |-102 | -98 | -93 | -91 | -------------------------------------------------------------| S9/dBm | -59 | -70 | -79 | -82 | -70 | -72 | -69 | -66 | -65 | 2 Uein Pein =  $---$ ,  $Z = 50$  Ohm Wellenwiderstand (an Antennenbuchse)  $\overline{7}$ de de la contrada de la contrada de la contrada de la contrada de la contrada de la contrada de la contrada de<br>En la contrada de la contrada de la contrada de la contrada de la contrada de la contrada de la contrada de la  $($  ---  $)$ Pein 10 dBm =  $10 * LOG (----)$  ; Pein =  $1 mW * 10$  1 mW Beispiel: Pein =  $-100$ dBm => Pein =  $0.1$  pW => Uein =  $2.236$ uV Pein =  $-115$ dBm => Pein =  $3.16$ fW => Uein =  $0.398$ uV Messung/Parameter: (R&S SMH, f(mod)=1kHz, 4kHz Hub, Ub=7.2V) c) Spiegelfrequenzunterdrueckung:

 - Entspricht nicht ganz den technischen Anforderungen. Zwar sind die Werte insgesamt nicht schlecht, durch die niedrige 1. ZF koennen jedoch Spiegelfrequenzen starker Rundfunksender in den 2m Bereich hineinfallen.

(f=145MHz, asp=74dB; f=435MHz, asp=57dB fuer jeweils S9)

VHF:  $fsp = f - 2*f(zf)$ ,  $f(zf) = 21.8 MHz$ UHF: fsp = f +-  $2*f(zf)$ ,  $f(zf) = 23.05$  MHz d) Spektralanalyse: VHF: f0=145MHz, f1=2\*f0=290MHz, f2=3\*f0=435MHz  $P(f1) = -60dBc$ P(f2)<= -70dBc (und Harmonische hoeherer Ordnung) UHF: f0=435MHz, f1=2\*f0=870MHz P(f1) <= -70dBc (und Harmonische hoeherer Ordnung) e) technische Daten (von Standard angegeben): Frequenzbereich: 144-148MHz, 430-440MHz erweiterbar bei Reduzierung der Spezifikationen auf 130-175MHz und 410-470MHz Modulationsart: FM (F3E), Hub: max. +-5kHz RX: Doppelsuper, VHF 1.ZF: 21.8MHz, UHF 1.ZF:23.05MHz, 2.ZF:455kHz bei beiden Baendern Empfindlichkeit besser als 0.16uV bei 12dB SINAD Squelchempfindlichkeit: 0.1uV TX: (13.8V) HF-Ausgangsleistung: 5W/2.5W/0.35W (H/M/L) Nebenwellen: -60dB Betriebsspannung: 5.0-16.0Volt (nominal: 7.2V) NF-Ausgangsleistung: 0.2W Stromverbrauch (7.2V): VHF 850mA, UHF 1000mA (2W HF) VHF 480mA, UHF 480mA (0.35W HF) 70mA RX VHF+UHF 46mA RX UHF 36mA RX VHF 32mA RX VHF+UHF mit SAVE 18mA RX VHF oder UHF alleine mit SAVE